# Notation des questions et du test sur Moodle

## I- La notation d'une question dans Moodle

La note par défaut attribuée pour une réponse correcte à une question est de 1. Cette note est un paramètre qui est défini dans le paramétrage de la question.

*Cas particuliers* :

- Question de type « Description » : pas de note.
- Question de type « Composition (question ouverte) » : note « manuelle ». (onglet « Résultats » puis « Évaluation manuelle »)

## Notation automatique avec les coefficients

Dans plusieurs types de questions, il est possible d'associer, à chacune des réponses potentielles (ou propositions) de la question, un coefficient qui permet de pondérer la note de la question en fonction du degré de validité de la réponse donnée. Le coefficient est une note positive ou négative en %  $(-100\% \text{ à } 100\%)$  par rapport à la note globale maximale de la question.

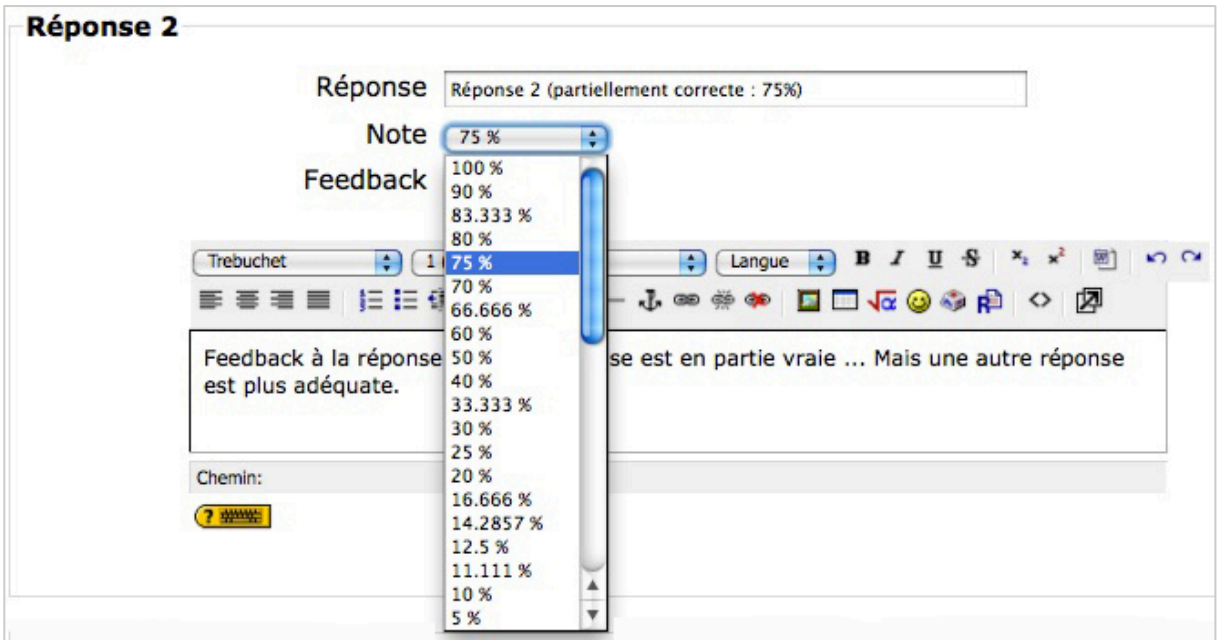

Ainsi, on pourra associer un coefficient à une réponse de la manière suivante :

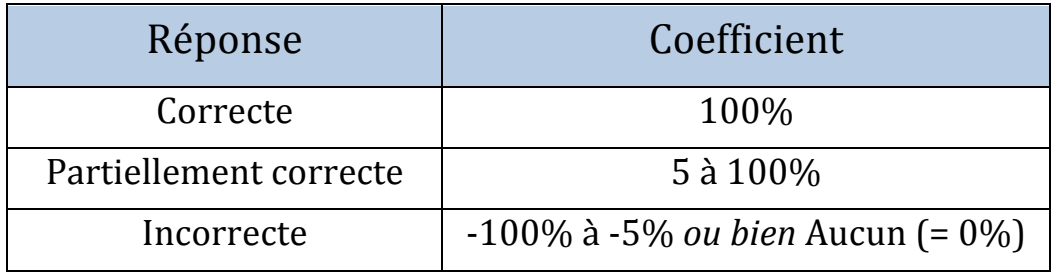

Les coefficients peuvent être utilisés pour les types de questions suivants :

#### **Question Choix Multiple à réponse unique**

Dans le cas du QCM à réponse unique, une seule réponse parmi celles proposées est la bonne et une seule réponse peut être cochée. La réponse sélectionnée est donc :

- soit la bonne (coefficient de 100%, note maximale),
- soit partiellement correcte (note de 5 à 100%)
- soit mauvaise (aucun ou coefficient négatif) : le coefficient négatif conduit à une **note négative** (Voir tableau ci-dessous, exemple 1).

### **Question Choix Multiple (OCM)** à réponses multiples

Aucune réponse unique ne donne le total des points de la question. Celui-ci est réparti entre plusieurs réponses valides (« partiellement correctes ») qu'il faut sélectionner pour avoir la note maximale. Les réponses proposées pour la question sont donc soit *incorrectes*, soit *partiellement correctes* (aucune réponse n'est à elle seule correcte).

- **La somme des coefficients positifs** des réponses partiellement correctes **doit être égal à 100%**.
- Les coefficients négatifs des réponses incorrectes permettent d'éviter que les étudiants obtiennent 100% en cochant systématiquement TOUTES les réponses.
- La note pour la question sera la somme des pourcentages (positifs et négatifs) correspondant aux propositions cochées. Si cette somme est négative, la note **sera nulle**.

**A noter** : La somme des pourcentages négatifs peut être inférieure à -100%. Chaque pourcentage négatif doit être, en effet, défini *en fonction du degré de pénalité* que l'on souhaite associer à la proposition concernée.

#### **Question à réponse courte et question numérique**

Pour ces deux types de questions, il est possible d'autoriser plusieurs réponses correctes possible, à chacune desquelles un coefficient pourra être associé. Le coefficient est nécessairement positif.

#### *Remarque :*

Les questions automatiquement corrigées dans Moodle n'ont pas de note négative. Une note négative ne peut donc être obtenue que par une re-notation manuelle (voir cidessous).

### **Exemple 1 : QCM** à réponse unique

- a- Réponse correcte (100%)
- b- Réponse correcte (25%)
- c- Réponse correcte (75%)
- d- Réponse incorrecte (-25%)
- e- Réponse incorrecte (-75%)
- f- Réponse incorrecte (-100%)

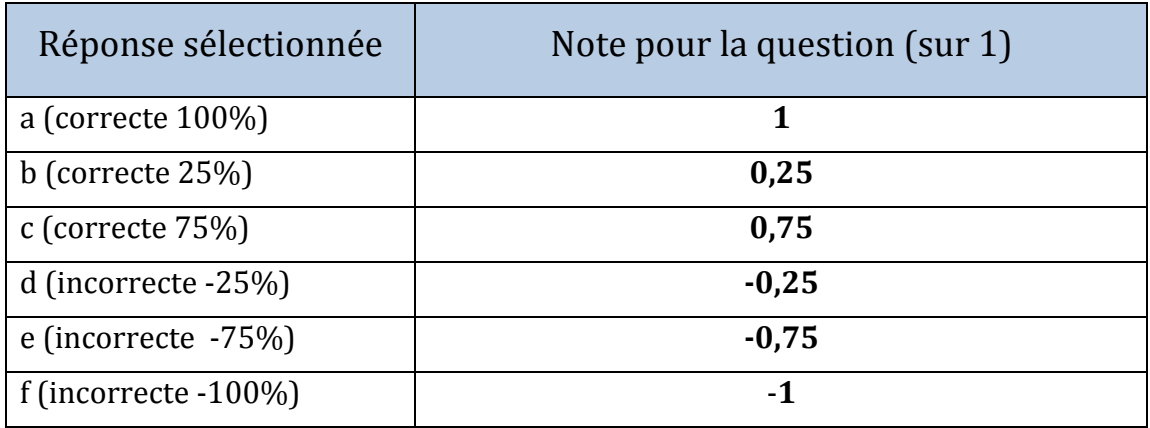

#### **Exemple 2 : QCM** à réponses multiples

- a- Réponse partiellement correcte (25%)
- b- Réponse partiellement correcte (25%)
- c- Réponse partiellement correcte (50%)
- d- Réponse incorrecte (-25%)
- e- Réponse incorrecte (-75%)
- f- Réponse incorrecte (-100%)

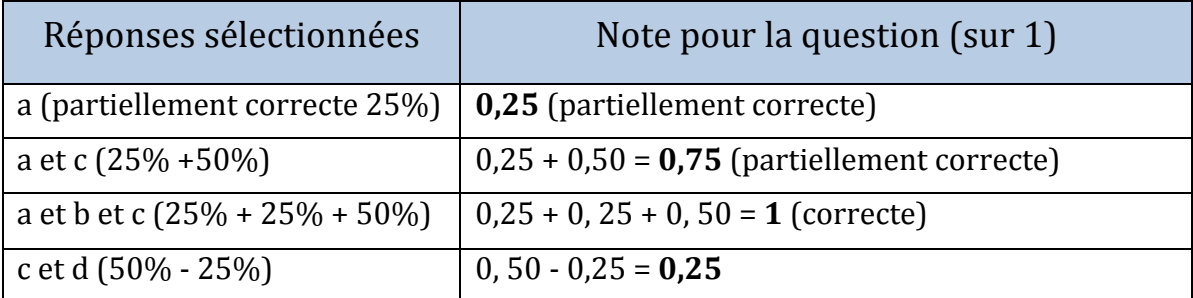

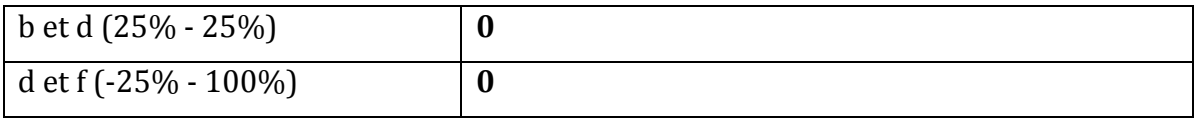

## Représentation du coefficient dans le format GIFT

Dans le format GIFT, le coefficient apparaît de la manière suivante :

- Le coefficient doit être encadré par "<sup>%</sup>".
- Dans les *questions à choix multiples*, le coefficient sera placé après le "∼" de la réponse. Si la réponse est correcte ou partiellement correcte, le coefficient sera positif, si la réponse est incorrecte, le coefficient sera négatif.
- Dans les *questions à réponse courte* ou *numérique*, le coefficient sera placé après le "=" de la réponse (réponse correcte) et sera donc positif.

## Facteur de pénalité en mode adaptatif

Le **mode adaptatif** est un paramètre général du test. Si le mode adaptatif est sélectionné :

- Les participants pourront *répondre à plusieurs reprises à chaque question* (durant une même tentative du test).
- Un bouton « Envover » supplémentaire est affiché dans la question. Ainsi, si le participant clique dans ce bouton après avoir répondu une première fois, sa réponse sera immédiatement évaluée et les points obtenus seront affichés. Si sa réponse est marquée comme incorrecte, il pourra tout de suite y répondre différemment.
- Une pénalité sera généralement soustraite au score attribué à la question pour chaque essai erroné. Pour cela, le paramètre général du test « **Appliquer les pénalités** » doit être sélectionné.
- Le **facteur de pénalité** définit l'ampleur de la pénalité pour chaque question : ce facteur est fixé lors du paramétrage ou de l'édition de la question. Le facteur de pénalité **doit être un nombre compris entre 0 et 1** :
- Un facteur de pénalité de 1 signifie que l'étudiant doit fournir la bonne réponse au premier essai, sous peine de n'obtenir aucun point.
- Un facteur de pénalité de 0 indique que l'étudiant peut réessayer autant qu'il le veut et pourra obtenir tous les points.
- Par défaut, le facteur de pénalité =  $0,1$  (0,1 point sera retiré à la note attribuée à chaque réponse incorrecte nouvelle lors des essais successifs). Dans le cas d'une question de type « Vrai/Faux », le facteur est fixé à 1 et ne peut pas être, bien entendu, modifié.

## La notation manuelle

- Évaluation manuelle des questions de type « Composition » Pour cela, cliquez dans l'onglet « Résultats », puis dans « Évaluation manuelle ».
- Modifier la note d'une question pour un participant

Pour cela, cliquez dans l'onglet "Résultats", puis dans la note d'une question pour un participant donné. La réponse du participant s'affiche dans une fenêtre popup, cliquez alors dans "Commenter ou modifier la note".

# II- Avec degré de certitude

Il est possible de pondérer l'évaluation en demandant à l'étudiant d'indiquer le degré de certitude, avec lequel il répond à la question :

- **•** peu sûr (< 1 chance/3)  $\qquad$  => Nombre de points  $x 1$ 
	-
- 
- § très sûr (> 2 chances/3) => Nombre de points **x 3**
- movennement sûr  $\equiv$  Nombre de points  $\bf{x}$  **2** 
	-

Pour une question notée sur 1 point, on aura :

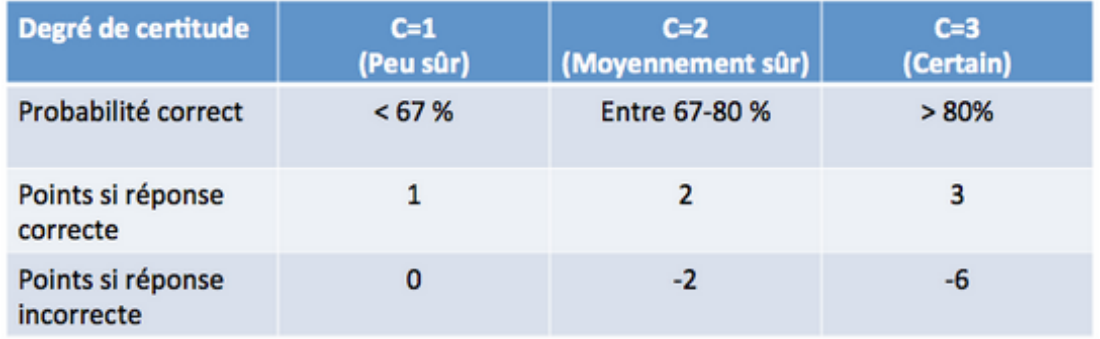

Le degré de certitude peut être intéressant à proposer pour les types de questions suivants :

- Vrai / Faux
- Réponse courte
- Choix multiple à réponse unique
- Calculée

On peut, en effet, facilement comprendre, qu'il n'est plus significatif s'il est proposé pour un choix multiple à réponses multiples, par exemple (car dans ce cas, sur quelle proposition porte vraiment le degré de certitude sélectionné ?).

Pour proposer un degré de certitude dans la question, il faut sélectionner, pour le paramètre "**Comportement des questions**", l'un des 2 items suivants :

- Feedback immédiat avec indication de la certitude
- Feedback à postériori avec indication de la certitude

### Soit un QCM à réponse unique (notée sur 1 point) :

- a- Réponse correcte (100%)
- b- Réponse correcte (25%)
- c- Réponse incorrecte (-25%)
- d- Réponse incorrecte (-100%)

On aura les notes suivantes :

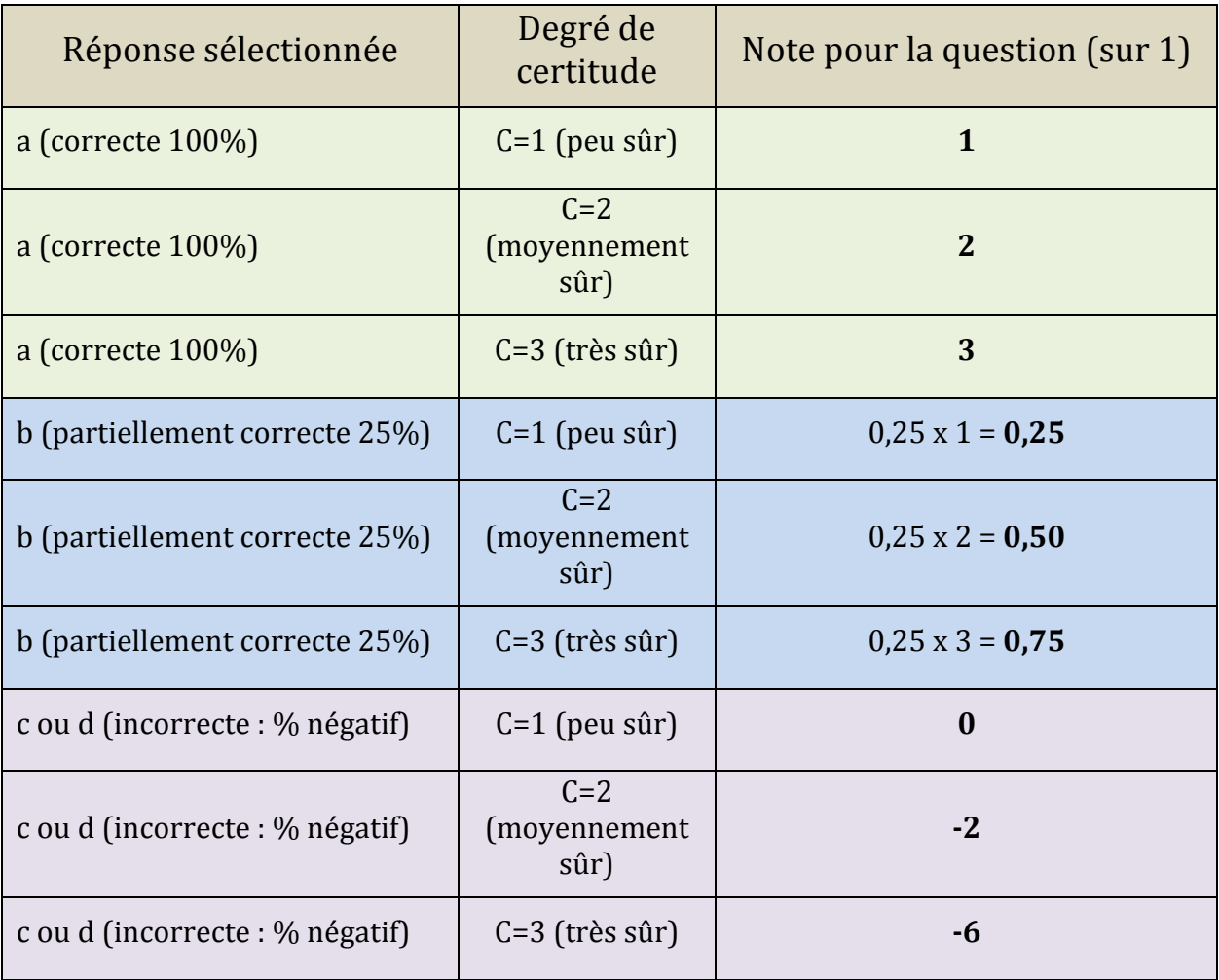

# III- La notation de l'ensemble du test Moodle

## Note maximale du test

La note maximale est la note par rapport à laquelle la note du test sera recalculée.

Par défaut, la note maximale est égale à 10.

Par exemple, dans un test de 10 questions valant chacune 5 points, le total est de 50 points. Si pour ce test on fixe la note maximale à 20, les points de chaque question seront réduits en proportion, de façon à donner 20 à un étudiant ayant répondu correctement à toutes les questions.

On utilise cette option lorsque l'on désire faire correspondre la note totale du test à sa pondération dans le cours : si le test vaut 20% de la note finale du cours, on fixera la note maximale du test à 20.

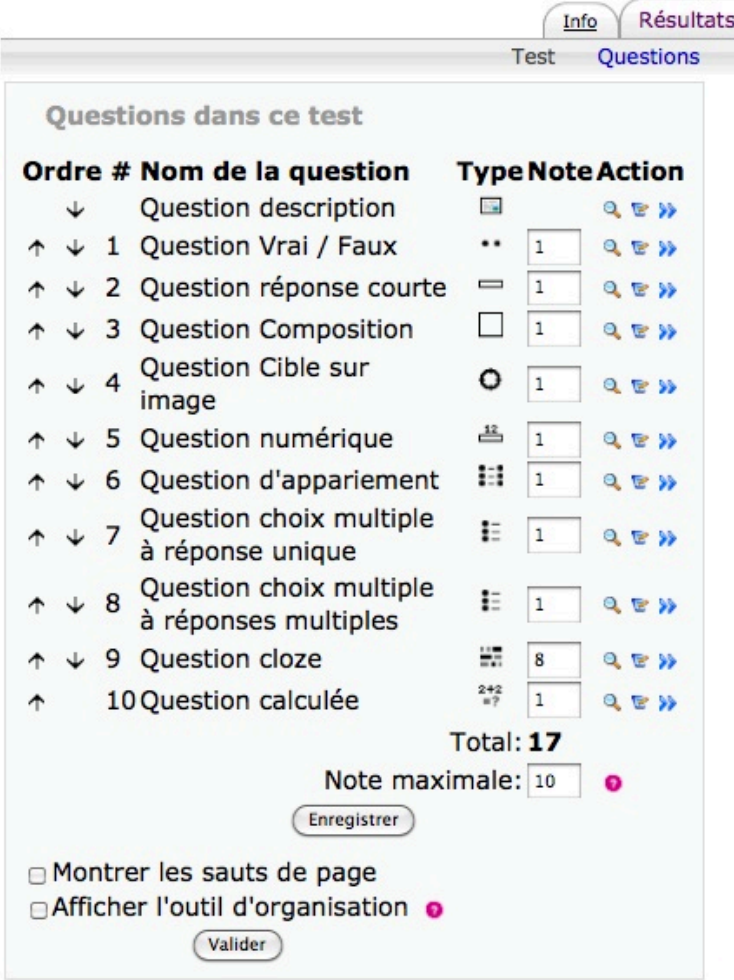

## Renotation automatique

L'onglet « Résultats » conduit au lien « **Renoter** » : celui-ci permet de renoter l'ensemble des tentatives, si on a modifié, par exemple, le nombre de points accordés à une question.